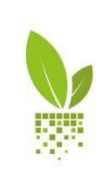

APOLLO

PRIRUČNIK ZA KORISNIKE Verzija 2.0 - 10.05.2018.

## KAKO DA DODATE VAŠE PARCELE NA APOLLO PLATFORMU…

Na KOMANDNOJ TABLI vašeg APOLLO naloga, kliknite na + DODAJ NOVU PARCELU

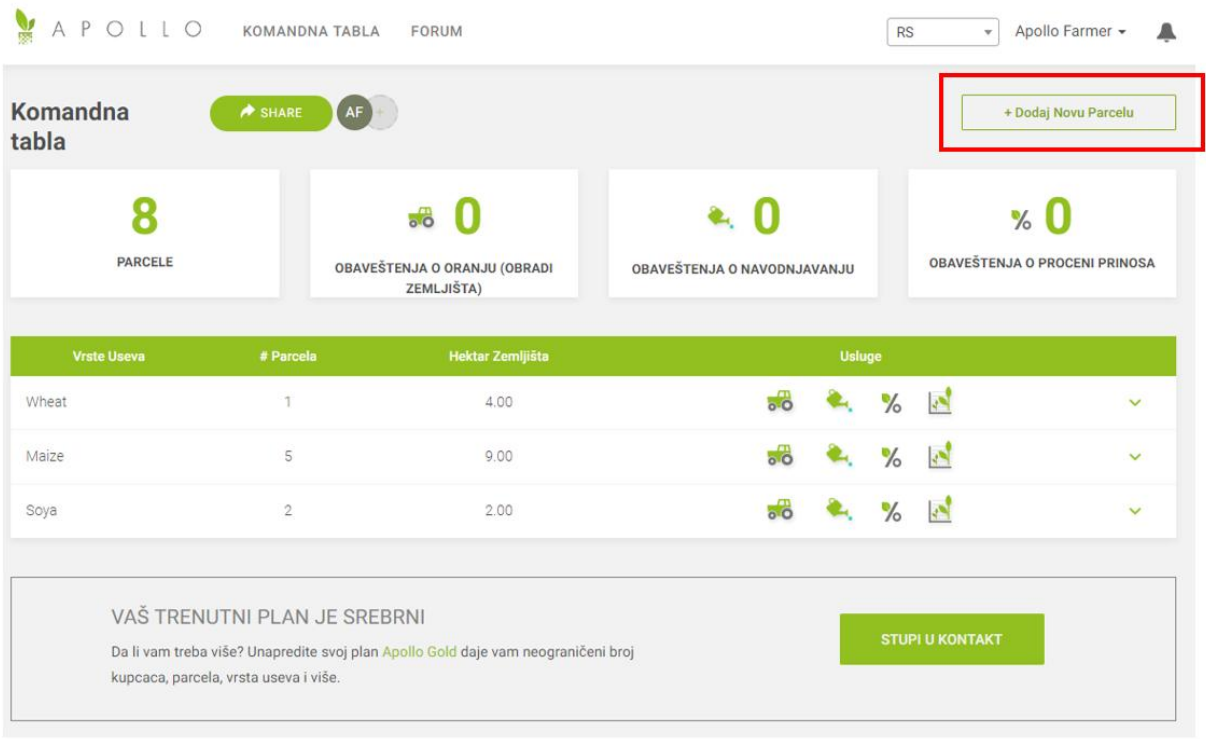

Unesite informacije o novoj parceli: ime parcele, vrsta useva, sistem navodnjavanja, datume sejanja i žetve (datumi se unose u formatu mesec/dan/godina ili izborom iz kalendara)

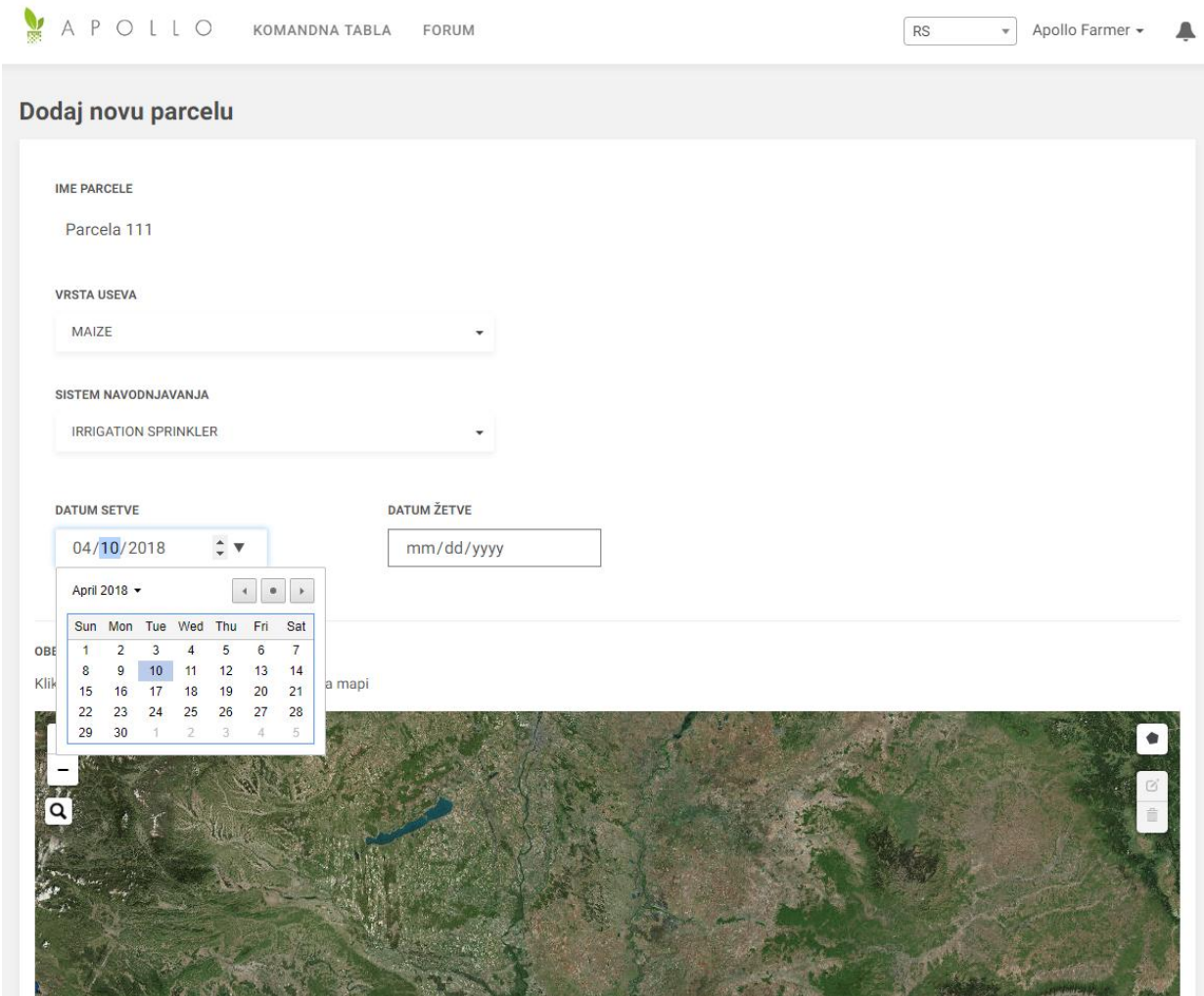

Idite na mapu ispod i zumirajte oblast gde se parcela nalazi (koristiti opcije + i -) i pretraživač radi grubog lociranja (lupa)

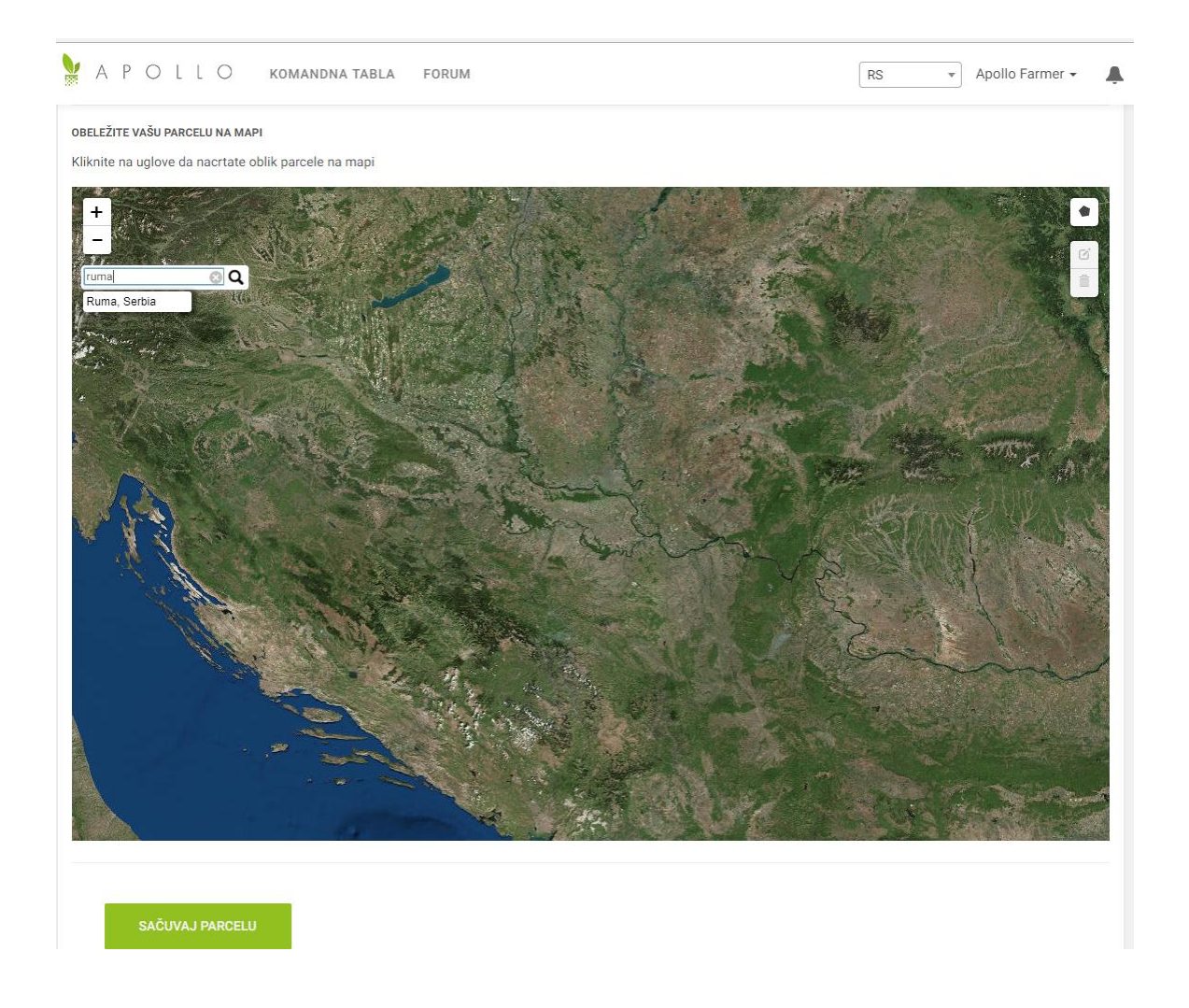

Kada identifikujete parcelu na mapi, kliknite na simbol Nacrtaj poligon

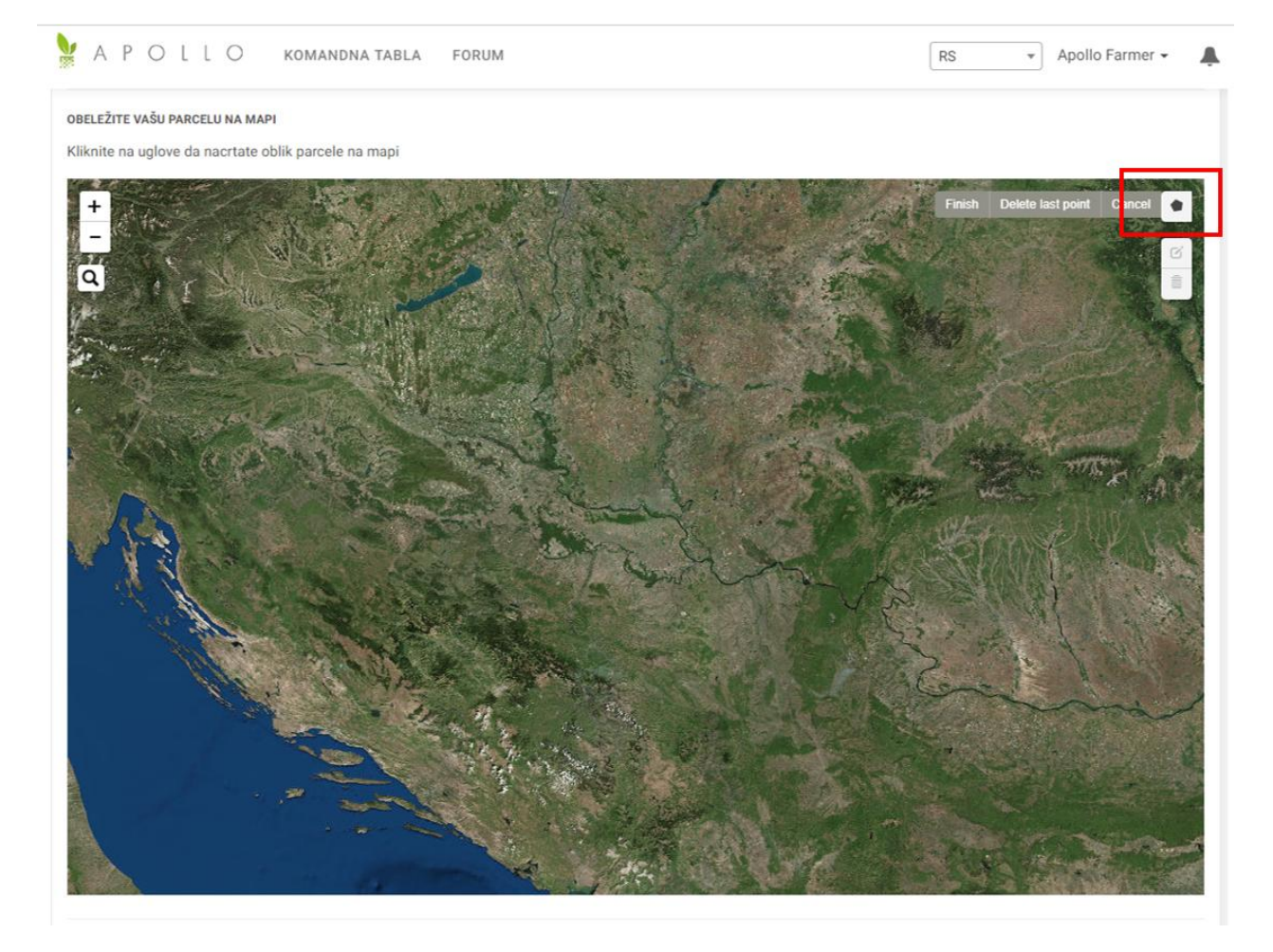

## Klikom na mapu, nacrtajte granice parcele

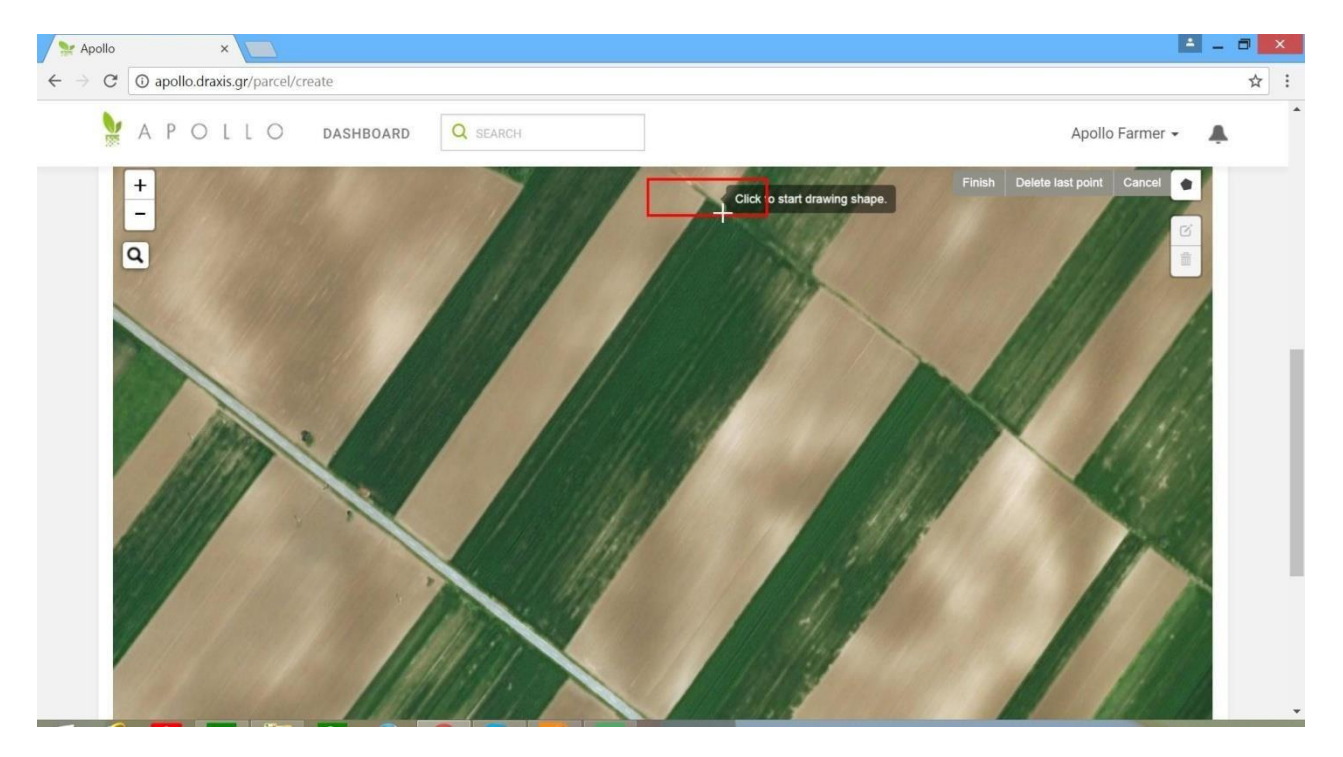

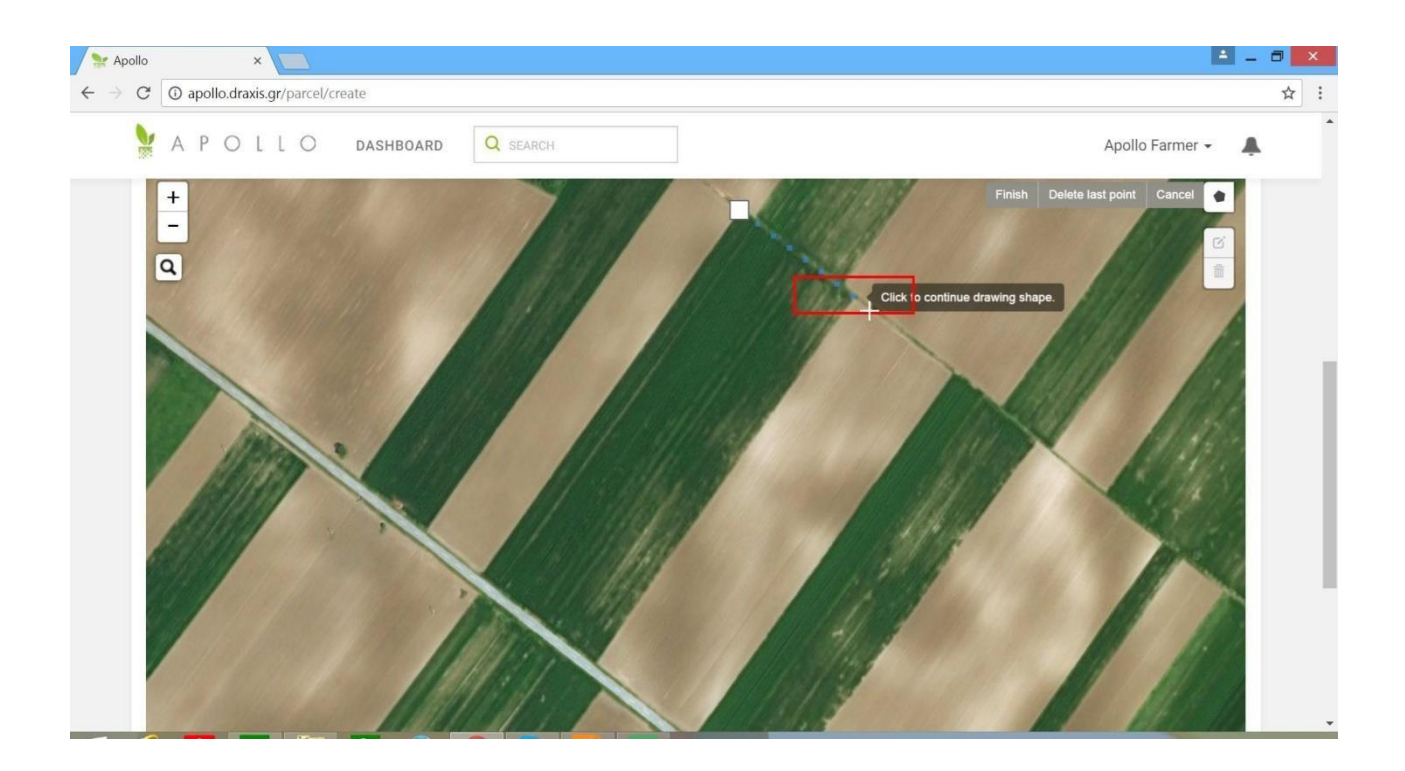

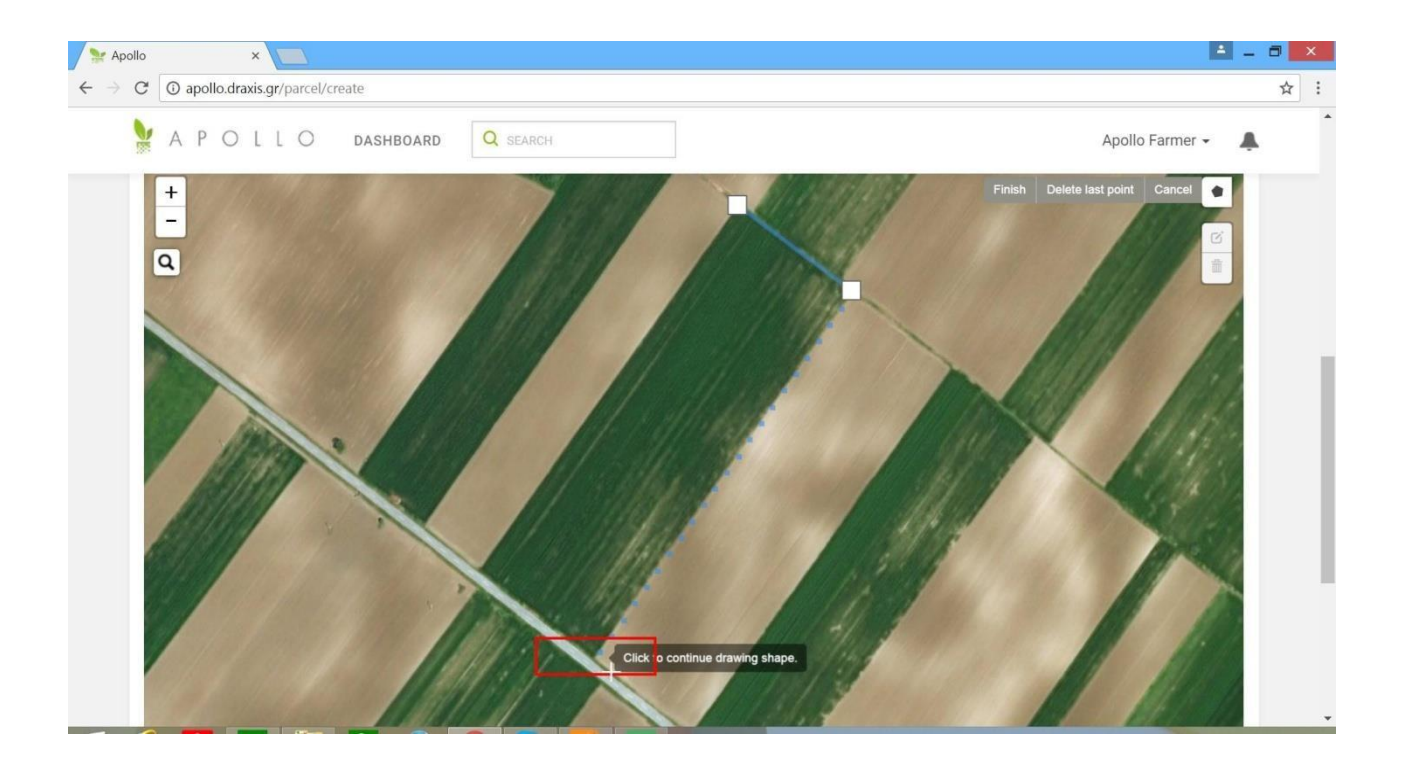

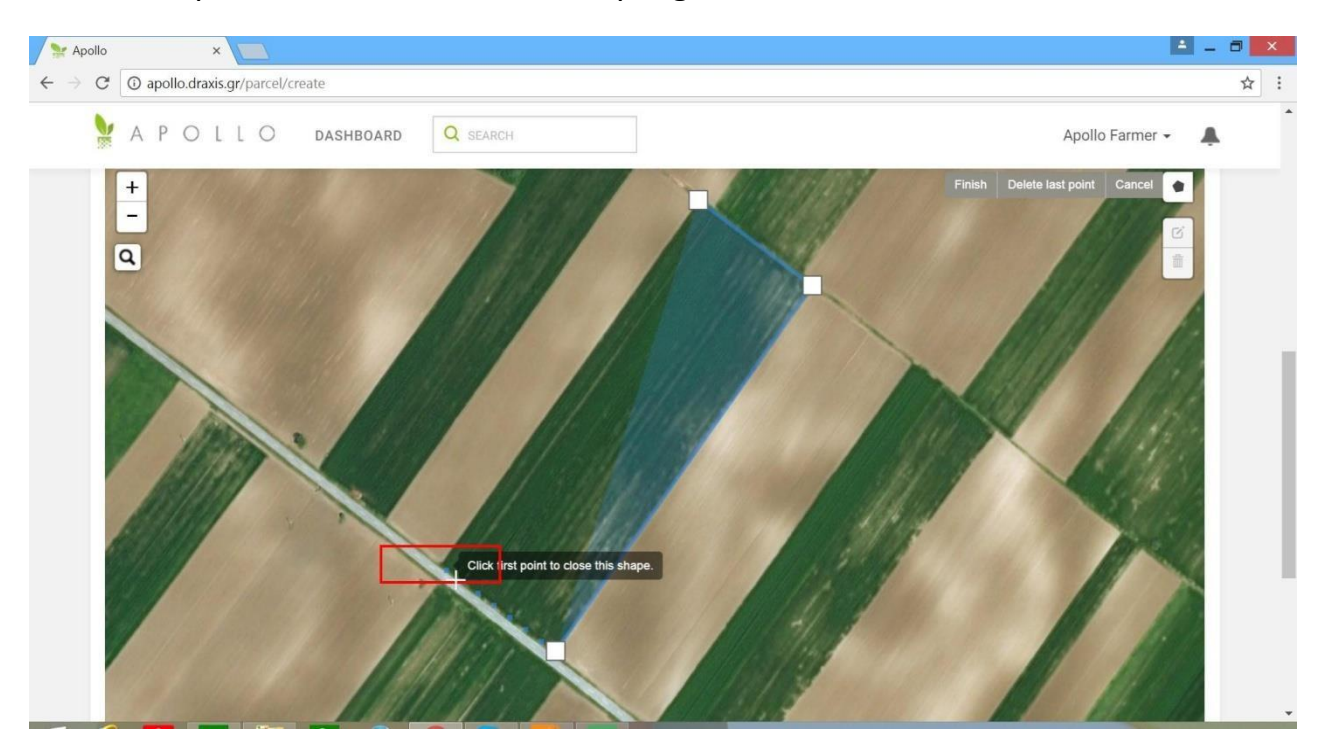

Kliknite na prvu tačku da biste zatvorili poligon

Kliknite na SAČUVAJ PARCELU. Nova parcela je dodana na APOLLO.

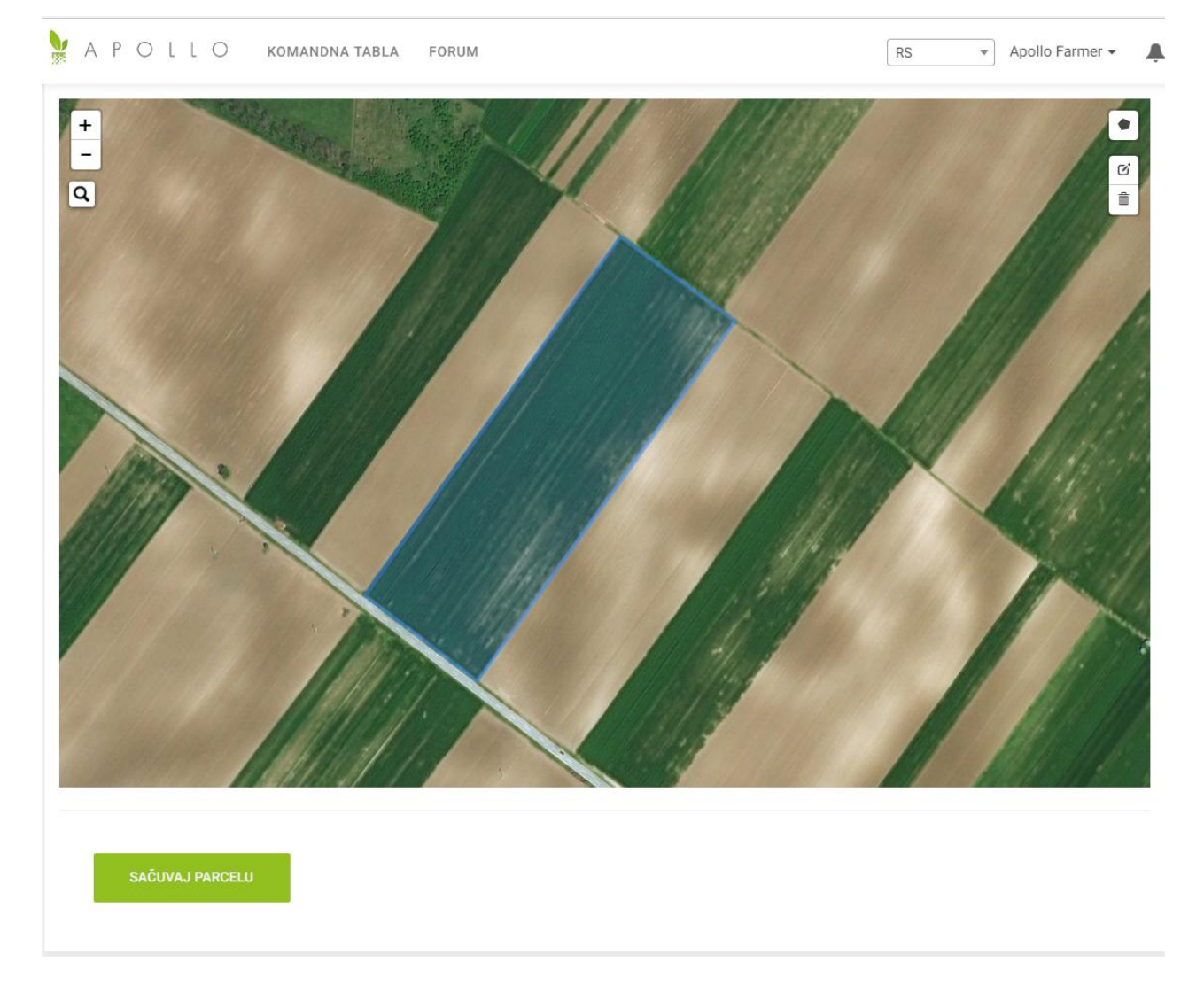

Izabrati zemlju u kojoj se parcela nalazi u padajućem meniju.....

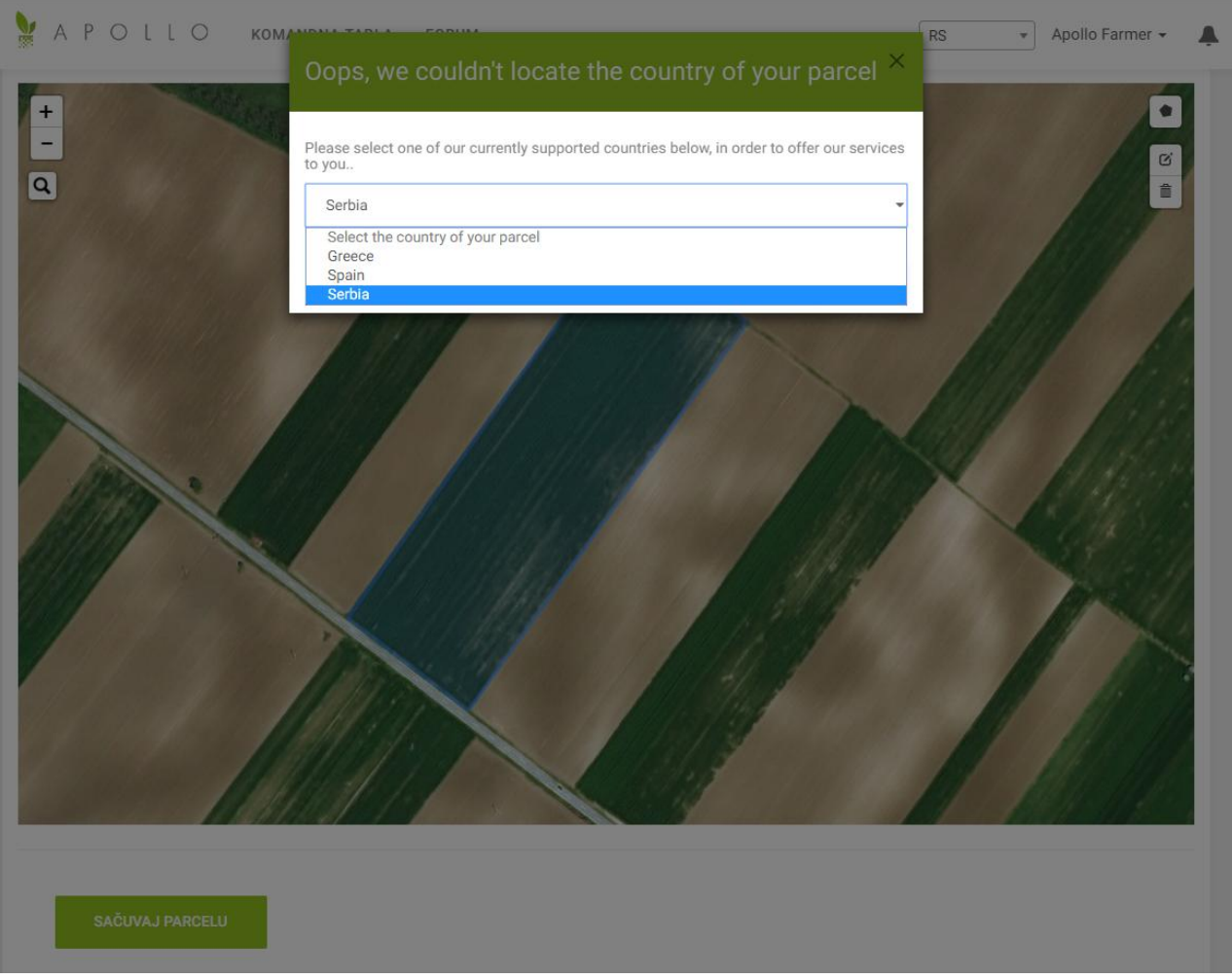

## …i kliknuti SAČUVAJ

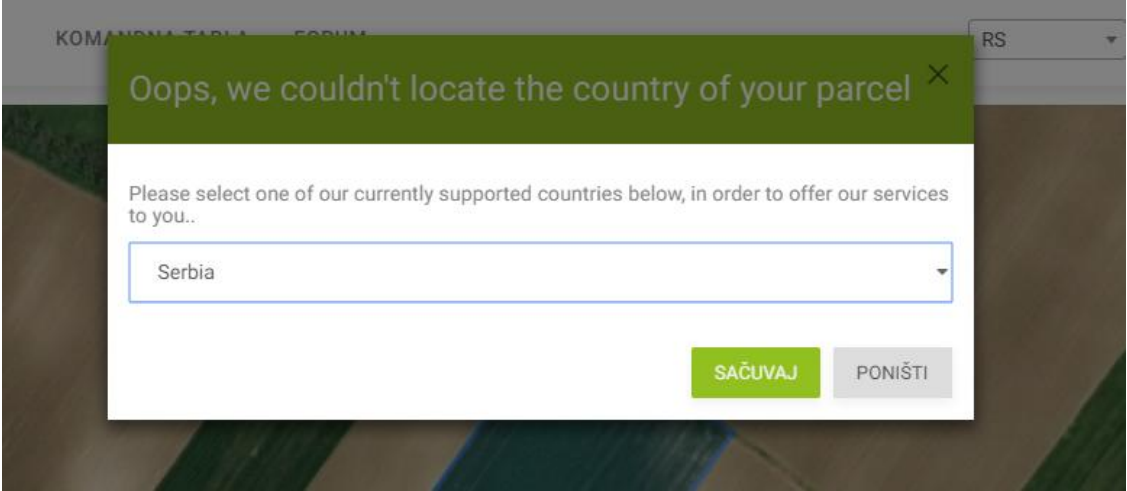

Formirana parcela se sada nalazi u spisku parcela u Komandnoj table

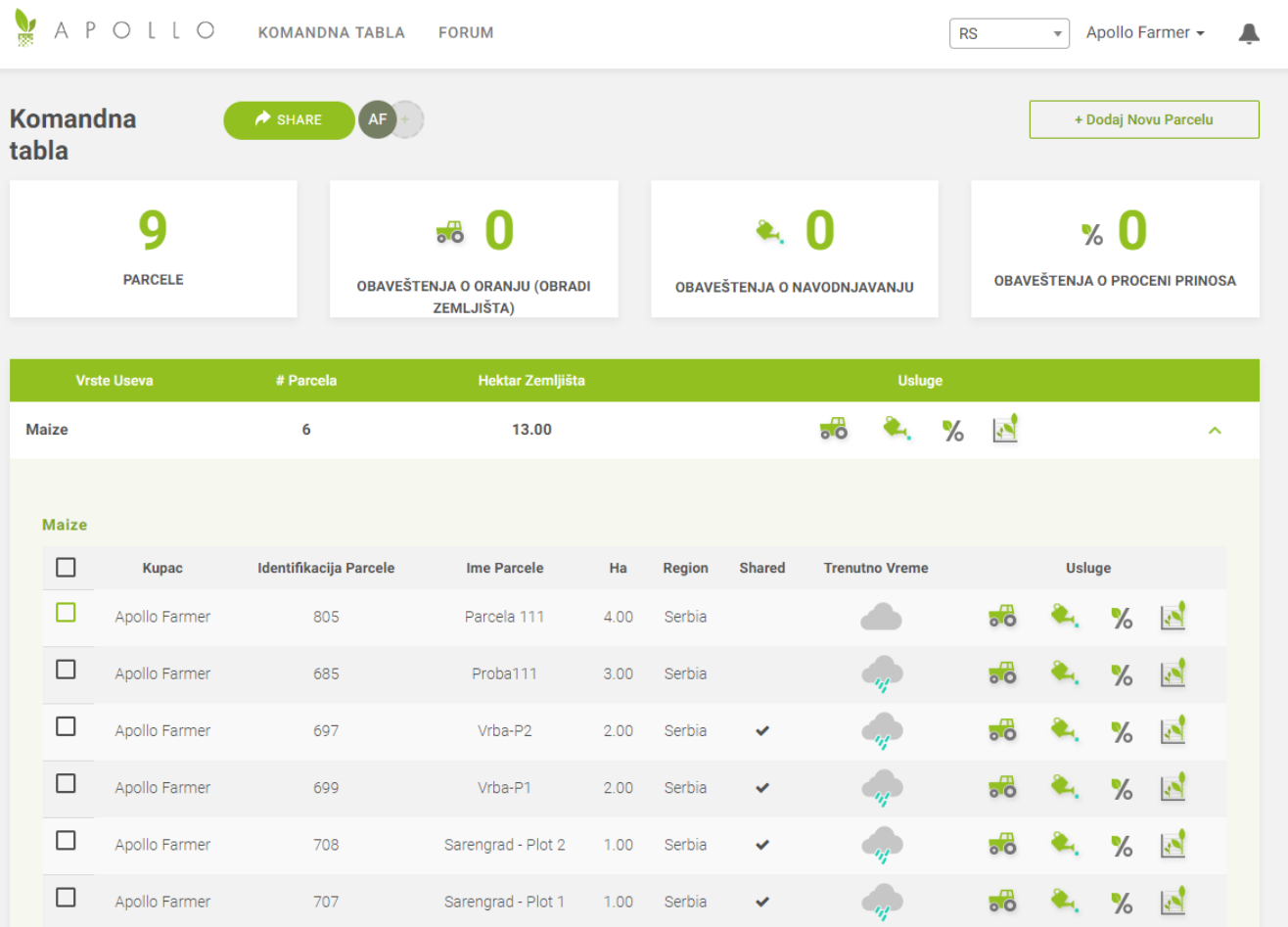